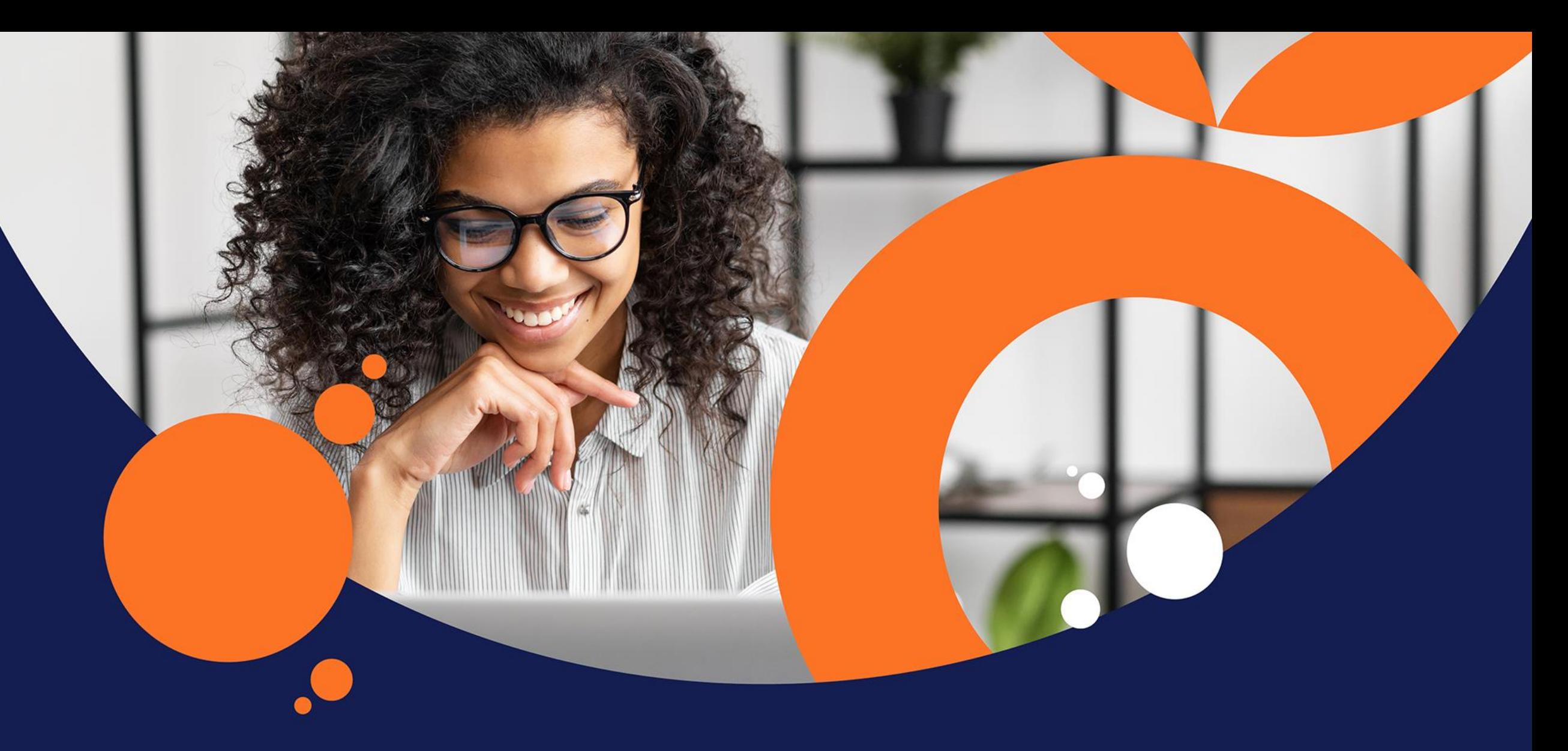

## tts performance suite 2023

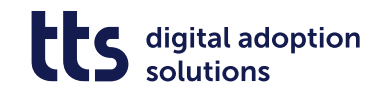

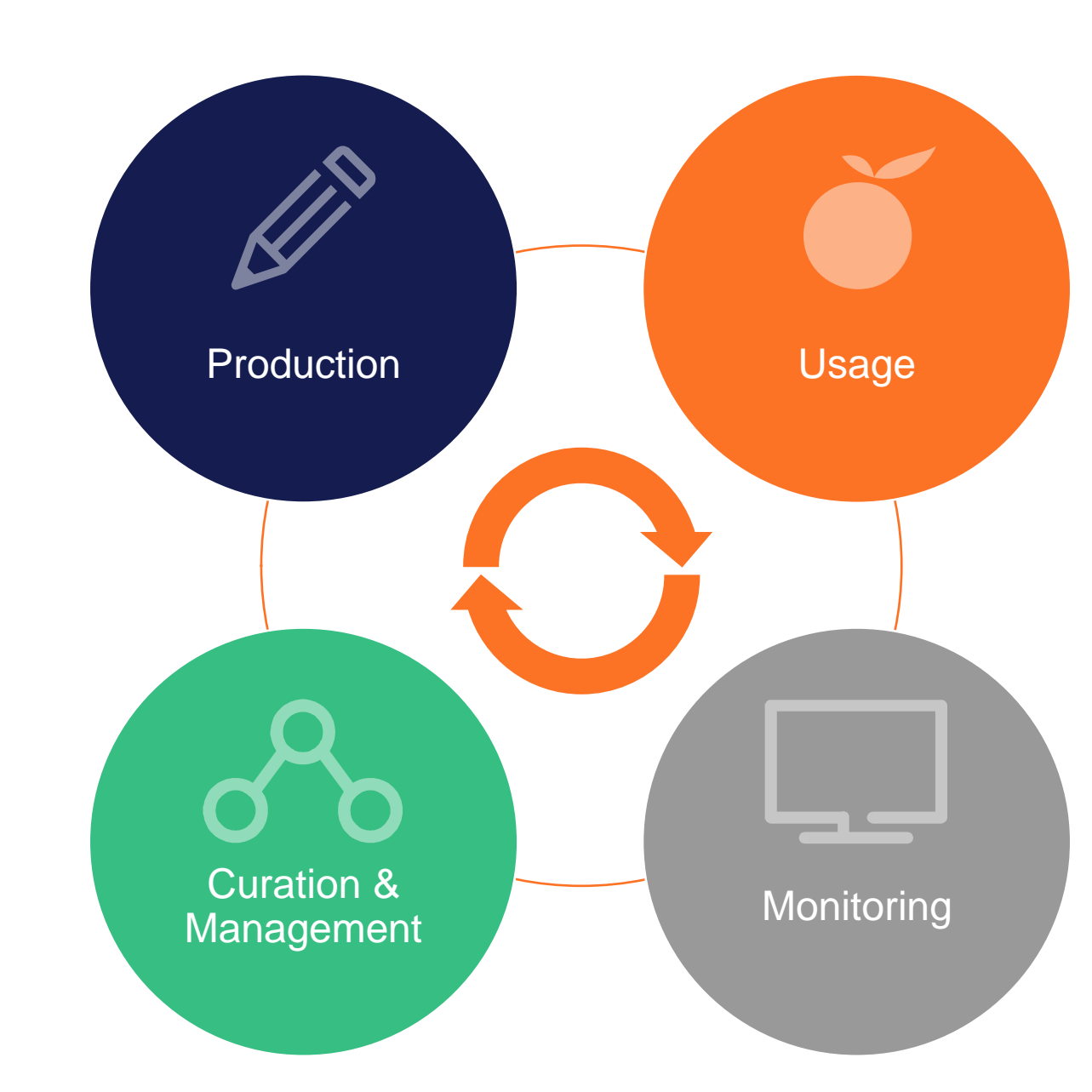

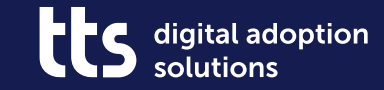

#### **QuickAccess - display content directly in the process view**

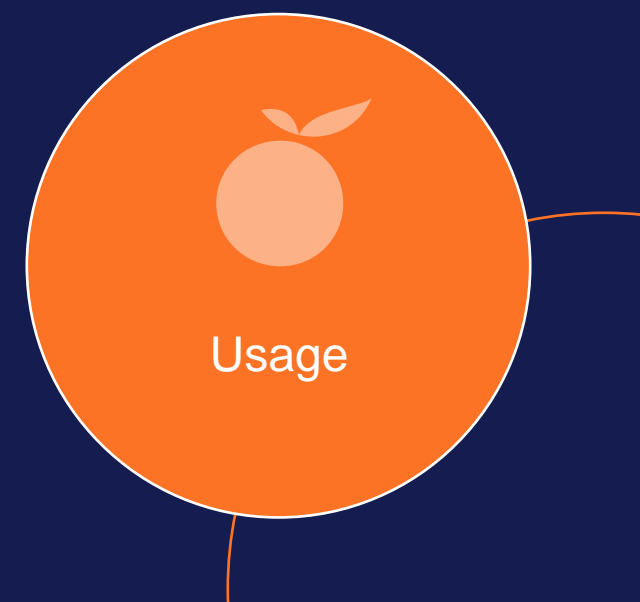

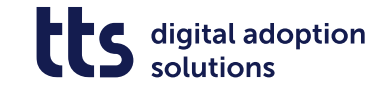

#### **QuickAccess - display content directly in the process view**

- Integrate Creator content directly into processes
- Appealing design of content
- Reduction of clicks

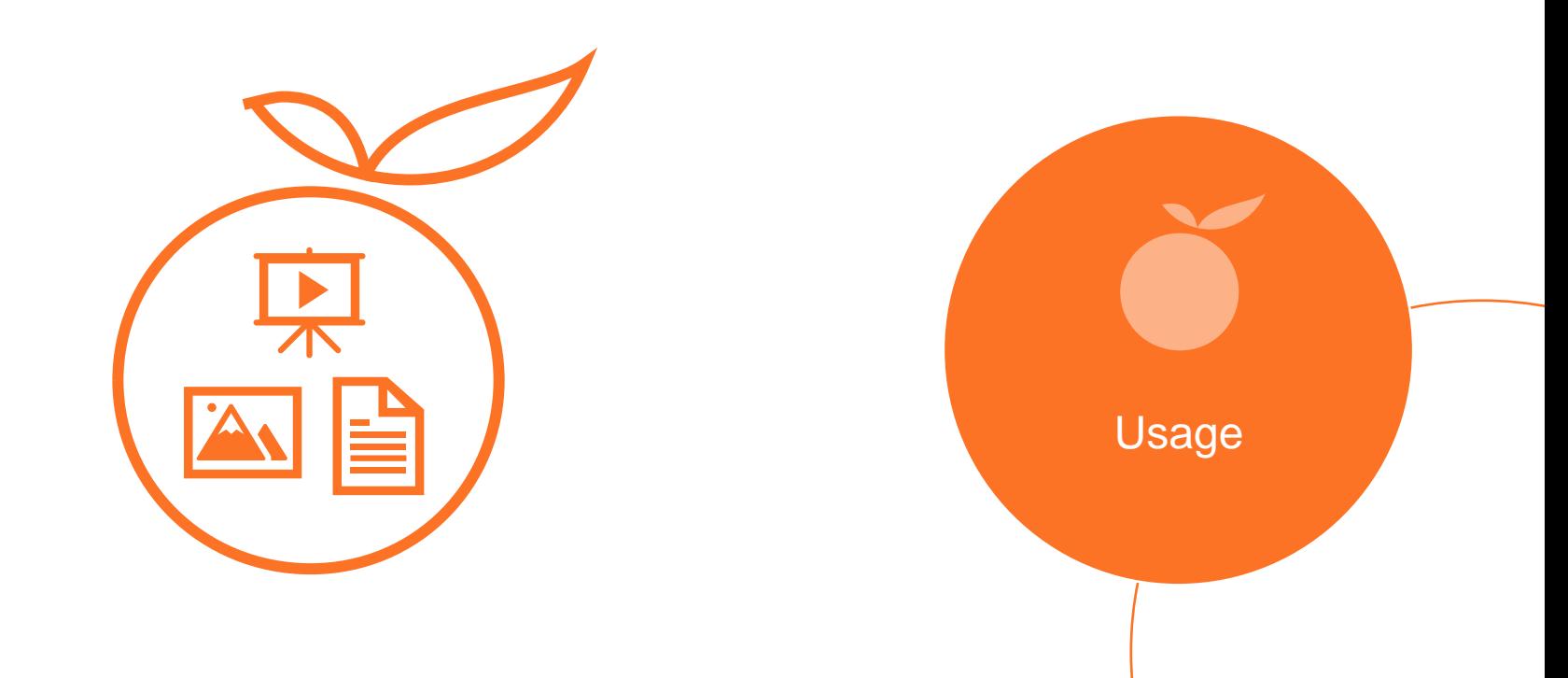

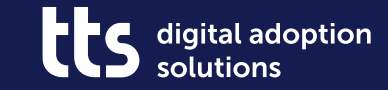

## **Creator – Embed YouTube videos**

Production

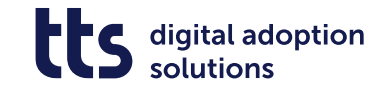

#### **Creator – Embed YouTube videos**

• Create attractive introductions to process descriptions with YouTube videos

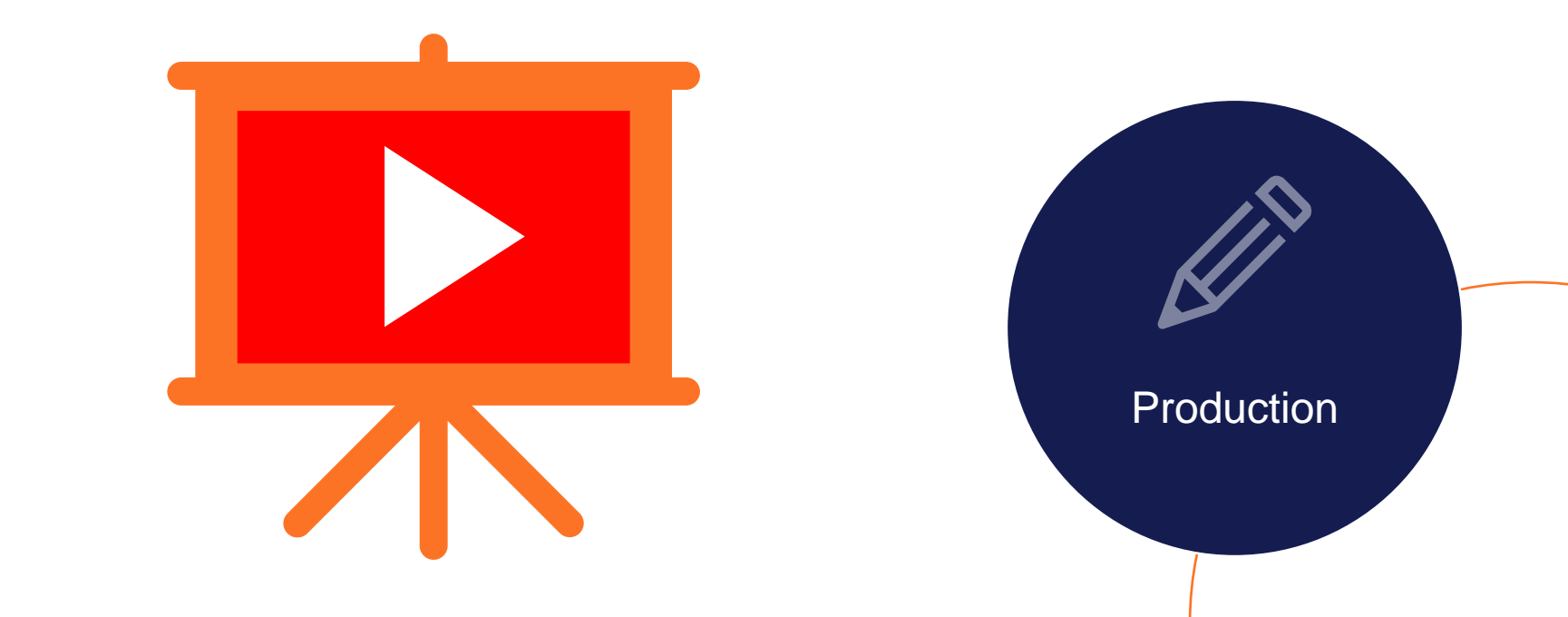

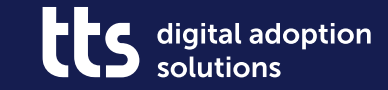

## **Creator -Embed Vimeo videos**

Production

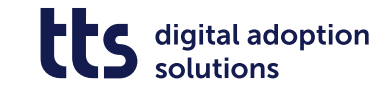

#### **Creator – Embed Vimeo videos**

• Embed company internal videos via Vimeo links

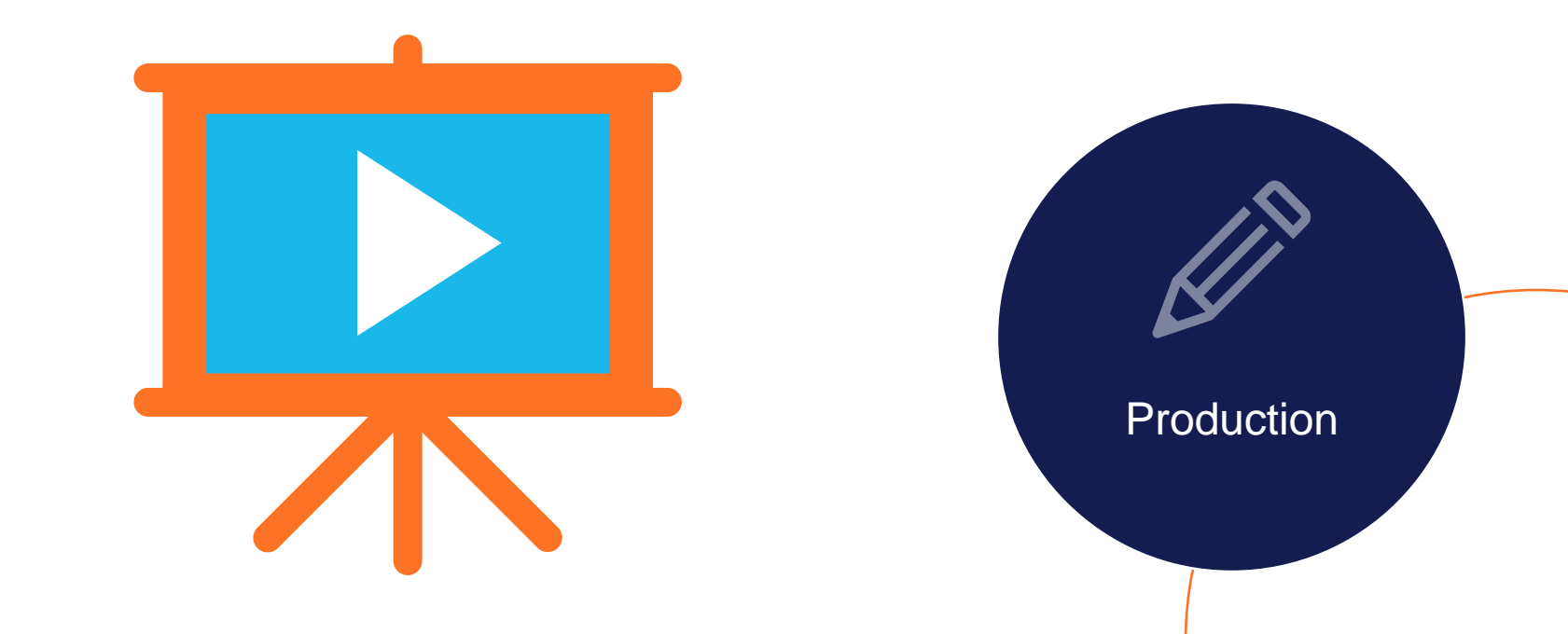

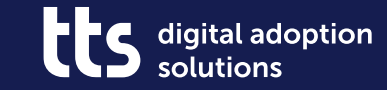

## Creator-**Create styled text**

Production

 $\overline{9}$ 

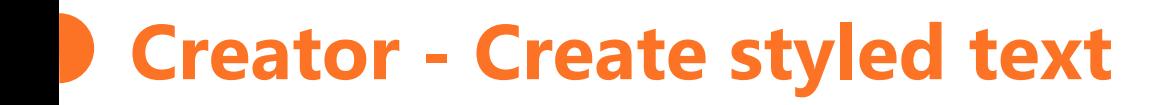

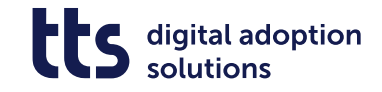

• Enrich process descriptions with formatted texts

• Use of bullet lists, numbered lists and tables

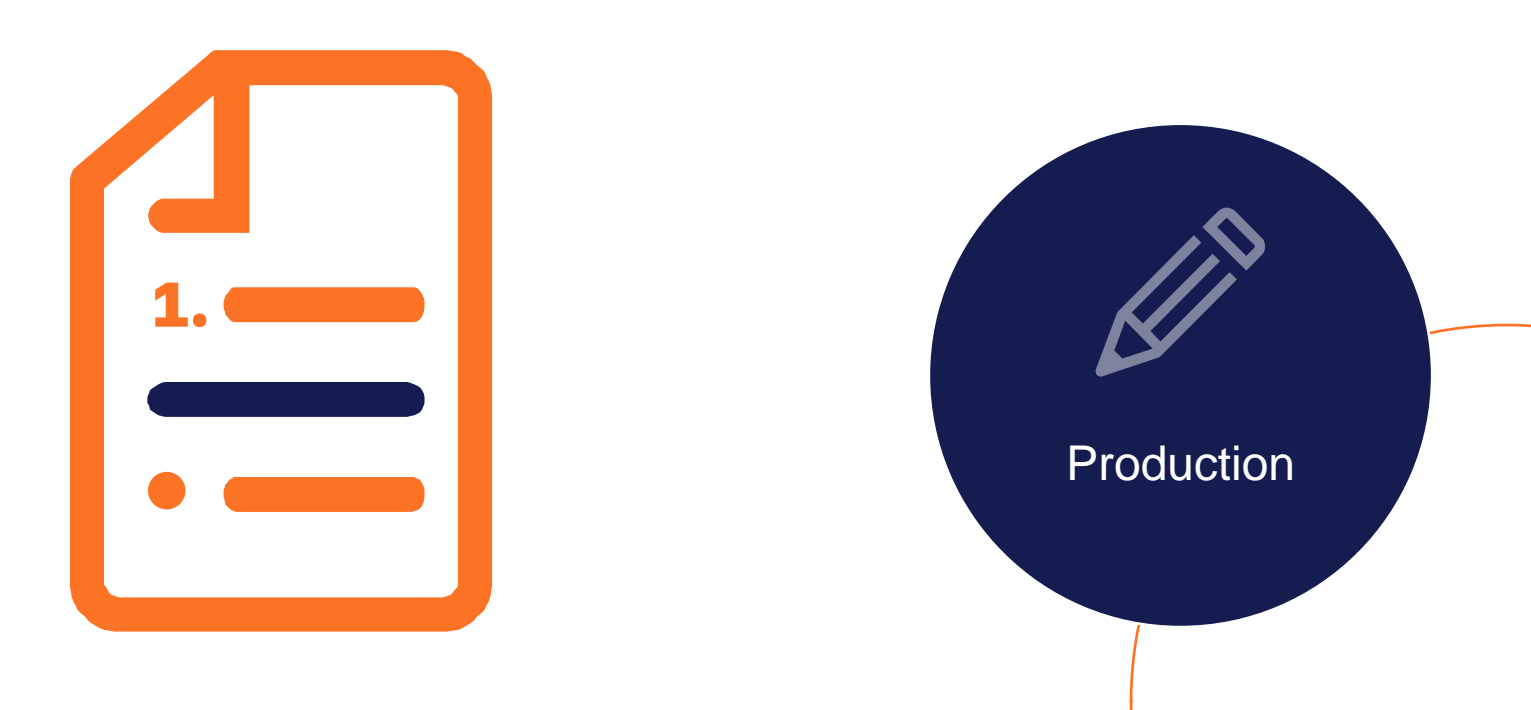

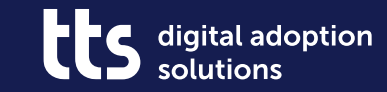

## **Creator -Create image maps**

Production

 $11$ 

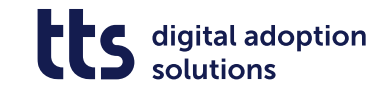

## **Create image maps**

- 
- Link to content with graphics Use process graphics to illustrate complex procedures (beta)

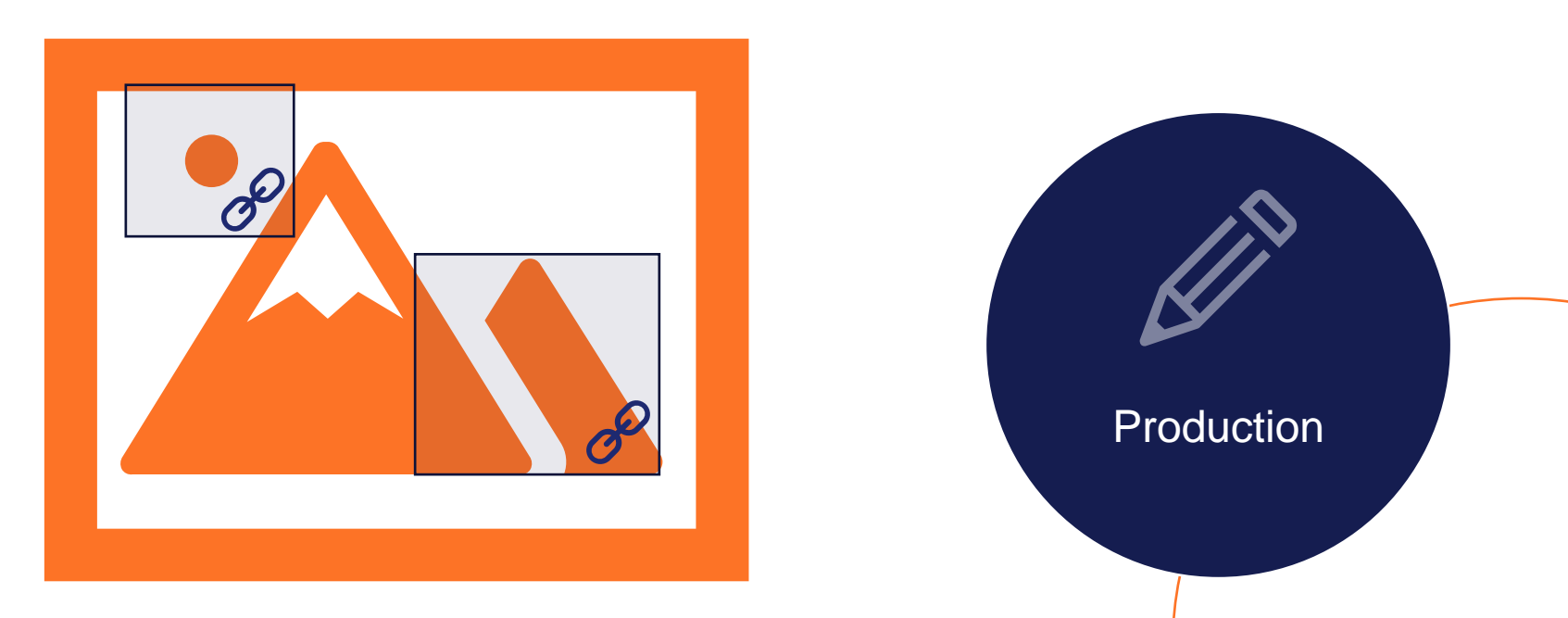

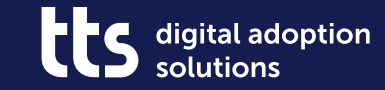

## **Processes – Specify sequence of documents**

Curation & Management

### **Processes - Specify sequence of documents**

- Define order of documents now also in the process view
- Structure process descriptions with inline content

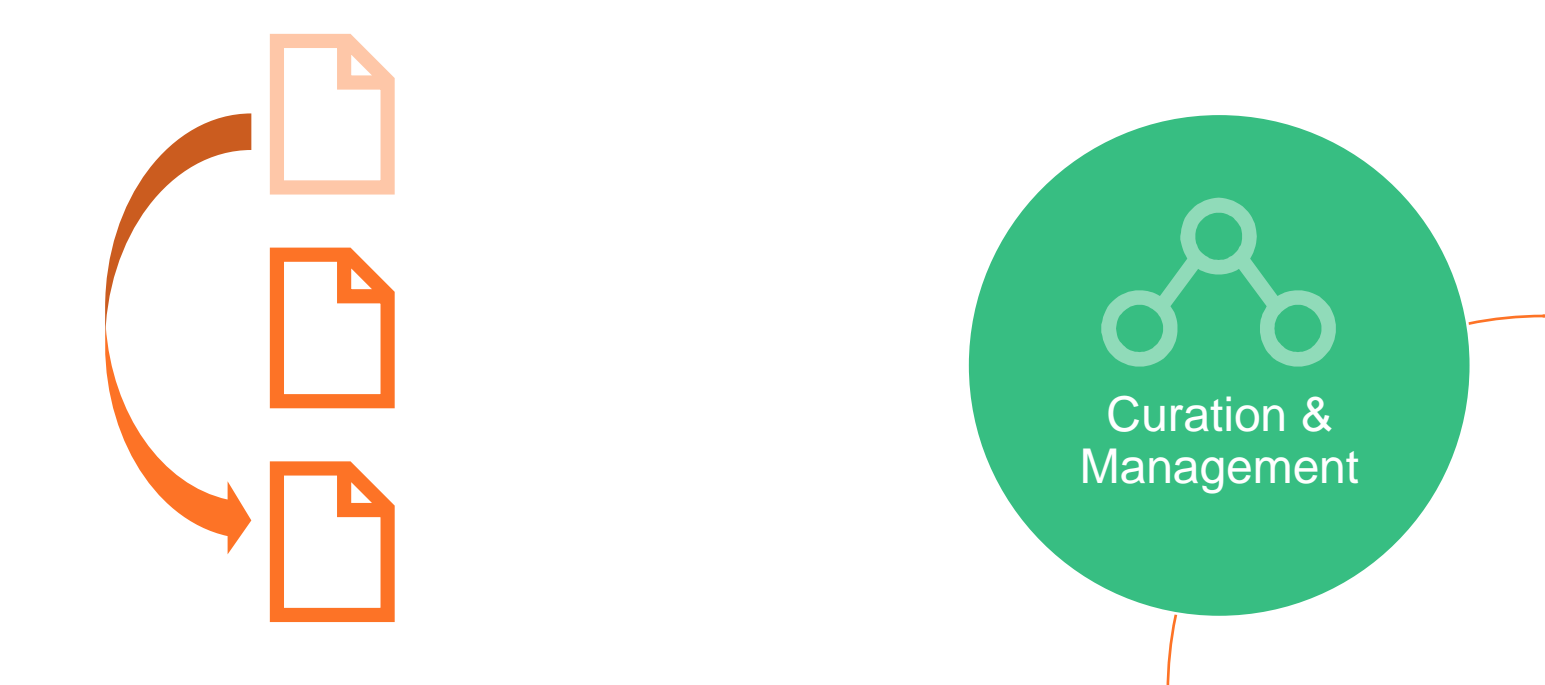

digital adoption solutions

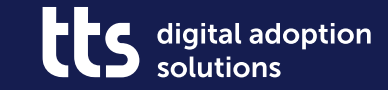

## **Creator – Copy content to other documents**

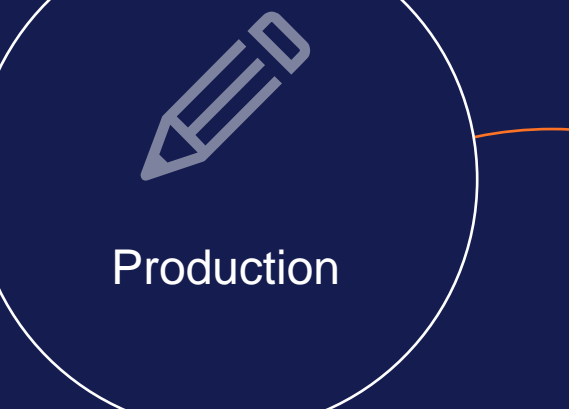

#### **Creator - Copy content to other documents**

• Copy Recurring Content from One to the Other Creator Document

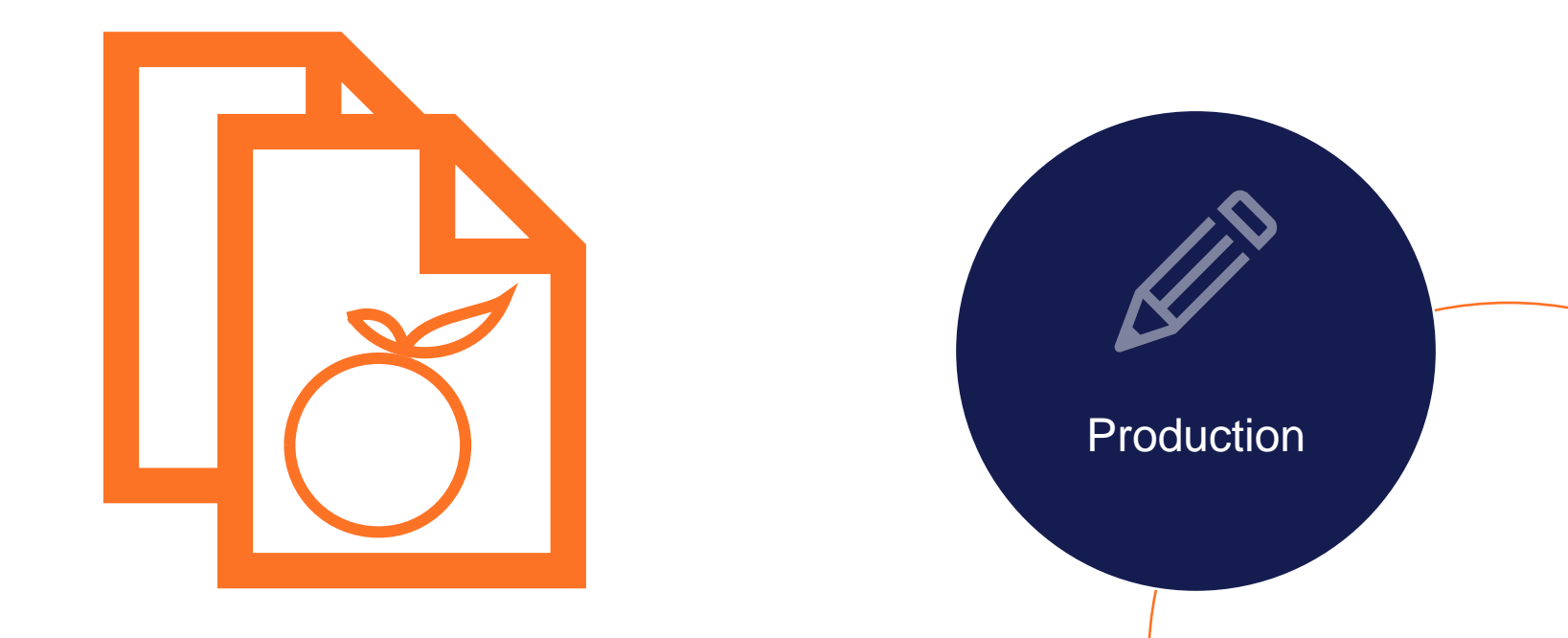

digital adoption

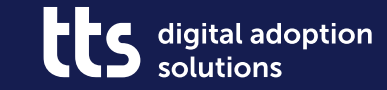

## **Creator – Adjust Blur Effect**

Production

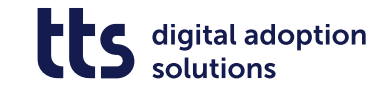

## **Creator - Adjust Blur Effect**

- Strengthen or weaken the blur effect as desired
- Adaptation to underlying font design possible
- Already available with tts performance suite 2022r2

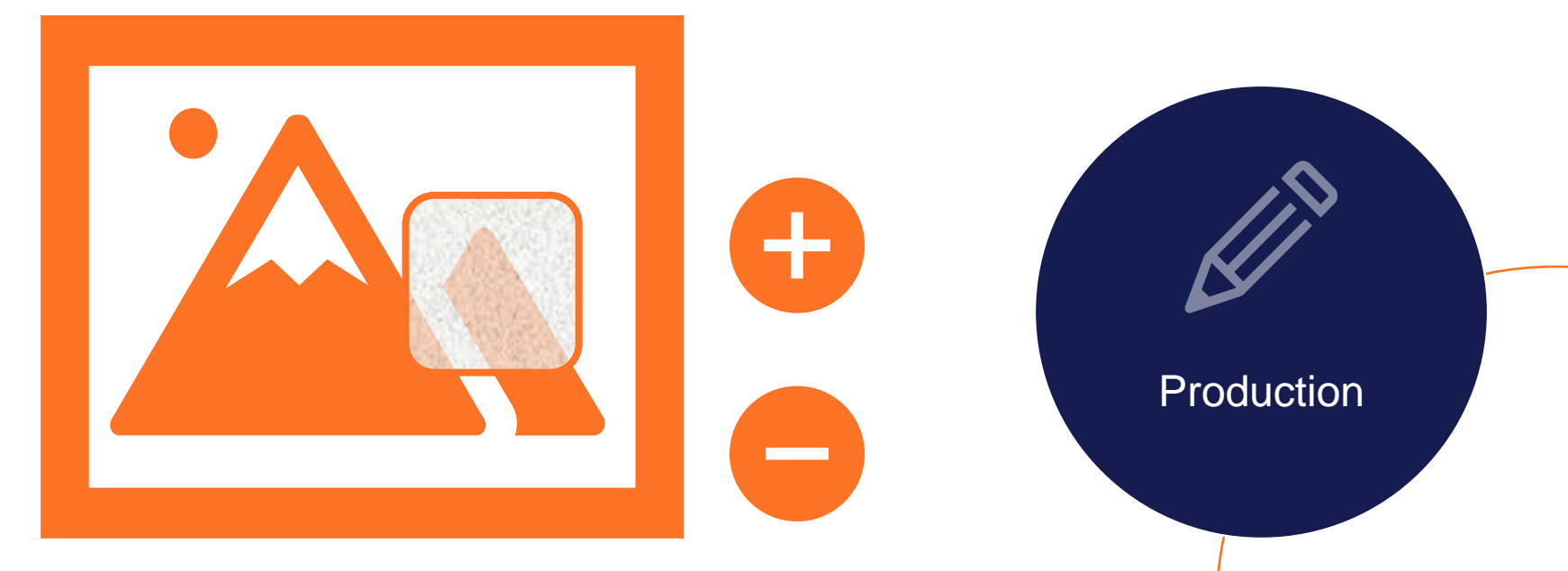

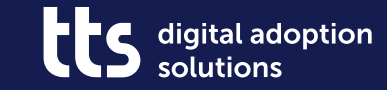

## tts Labs -**ChatGPT in Creator**

Production

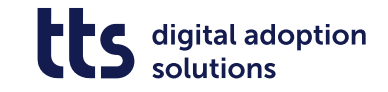

#### **tts Labs - ChatGPT in Creator**

- 
- Create step lists using ChatGPT Automatically adopt title as a question

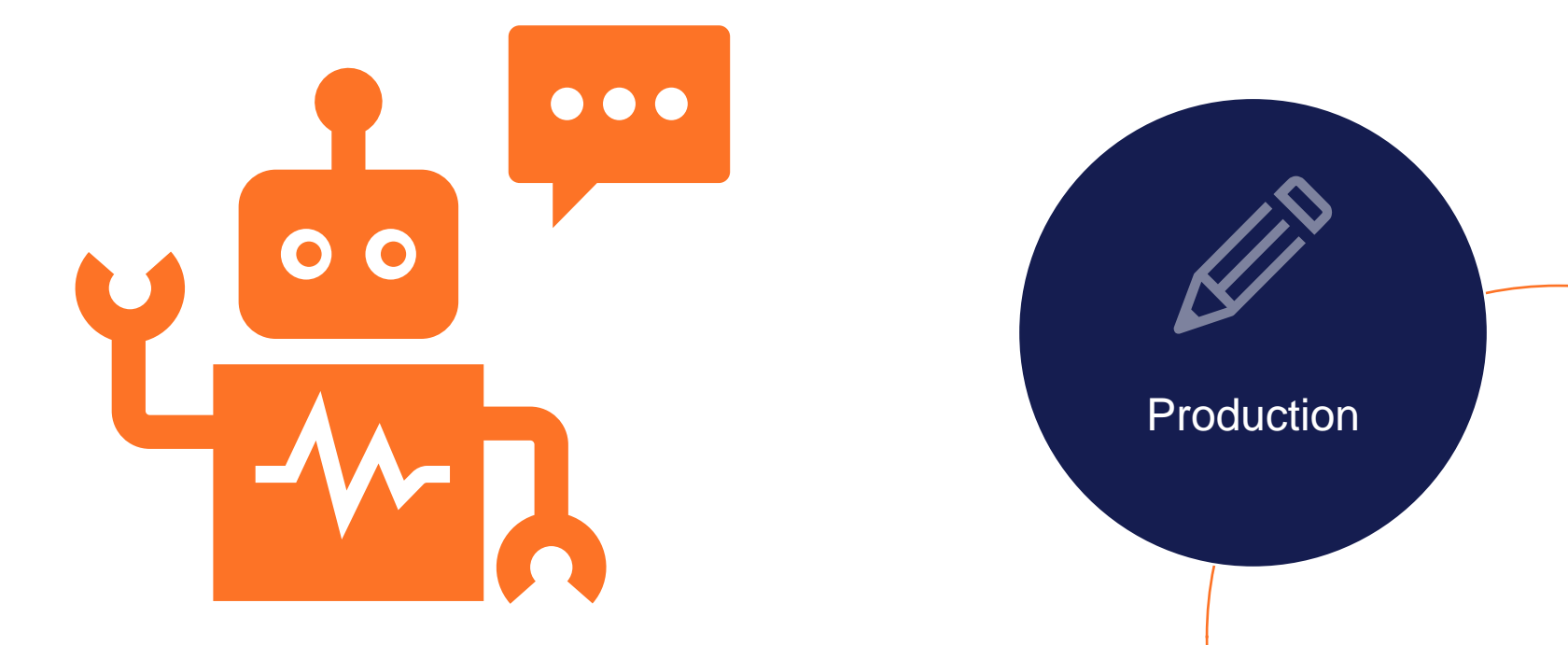

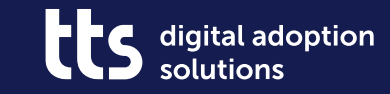

## **Miscellaneous**

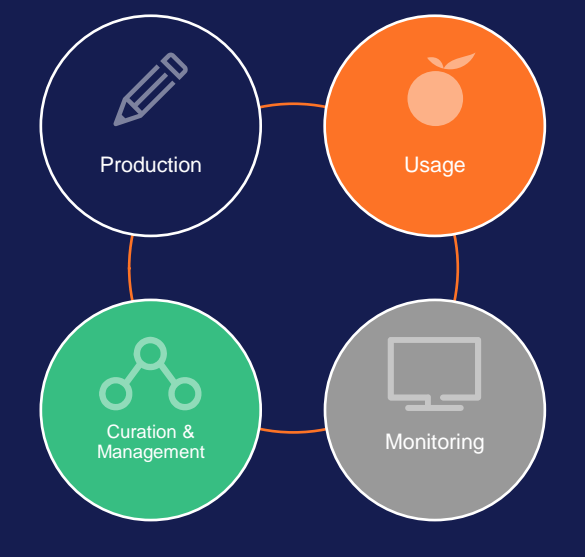

#### **Miscellaneous**

- Browser extensions can now also be used during recording
- Configurable message when starting the Creator
- Optimised image sections in Creator recordings
	- for large objects and keyboard interactions
- Use hyperlinks in custom Producer autotexts
- Clearer options for adapting the application to the recording area
- Define maximum size of Creator screenshots
- Share Creator content via content transport

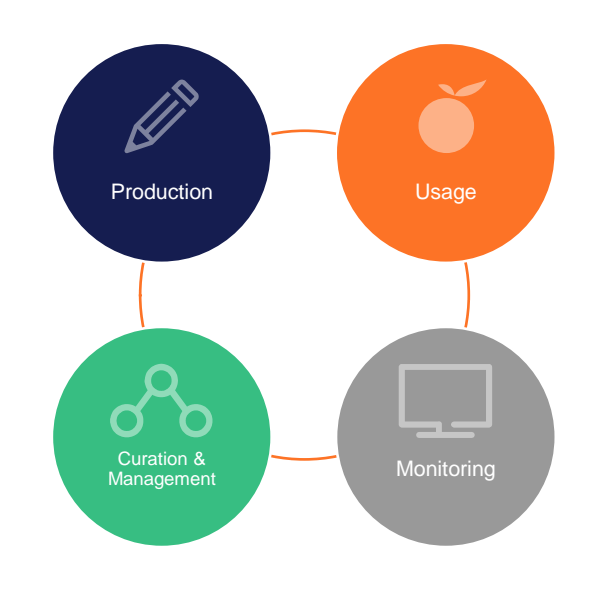

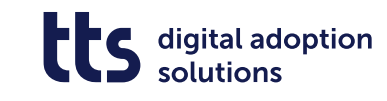

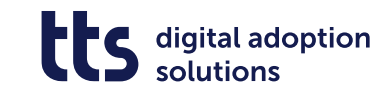

#### **Questions?**

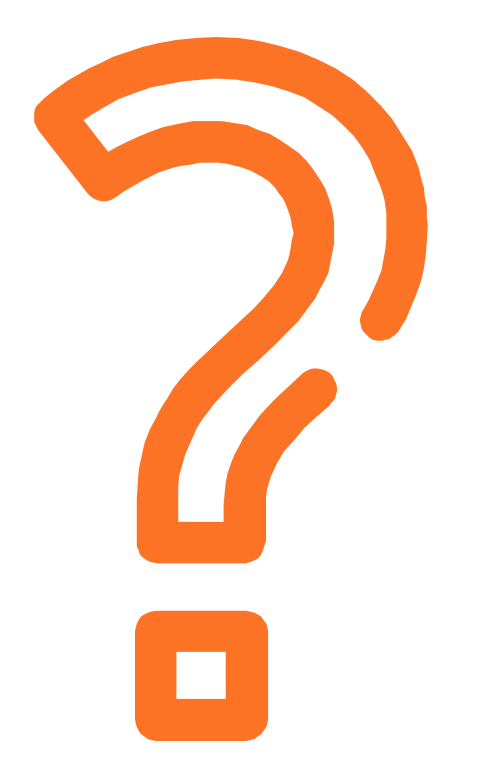

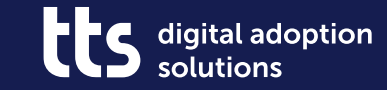

#### f y in X

# **Thank you**

tts GmbH Schneidmühlstr. 19 | 69115 Heidelberg

tt-s.com

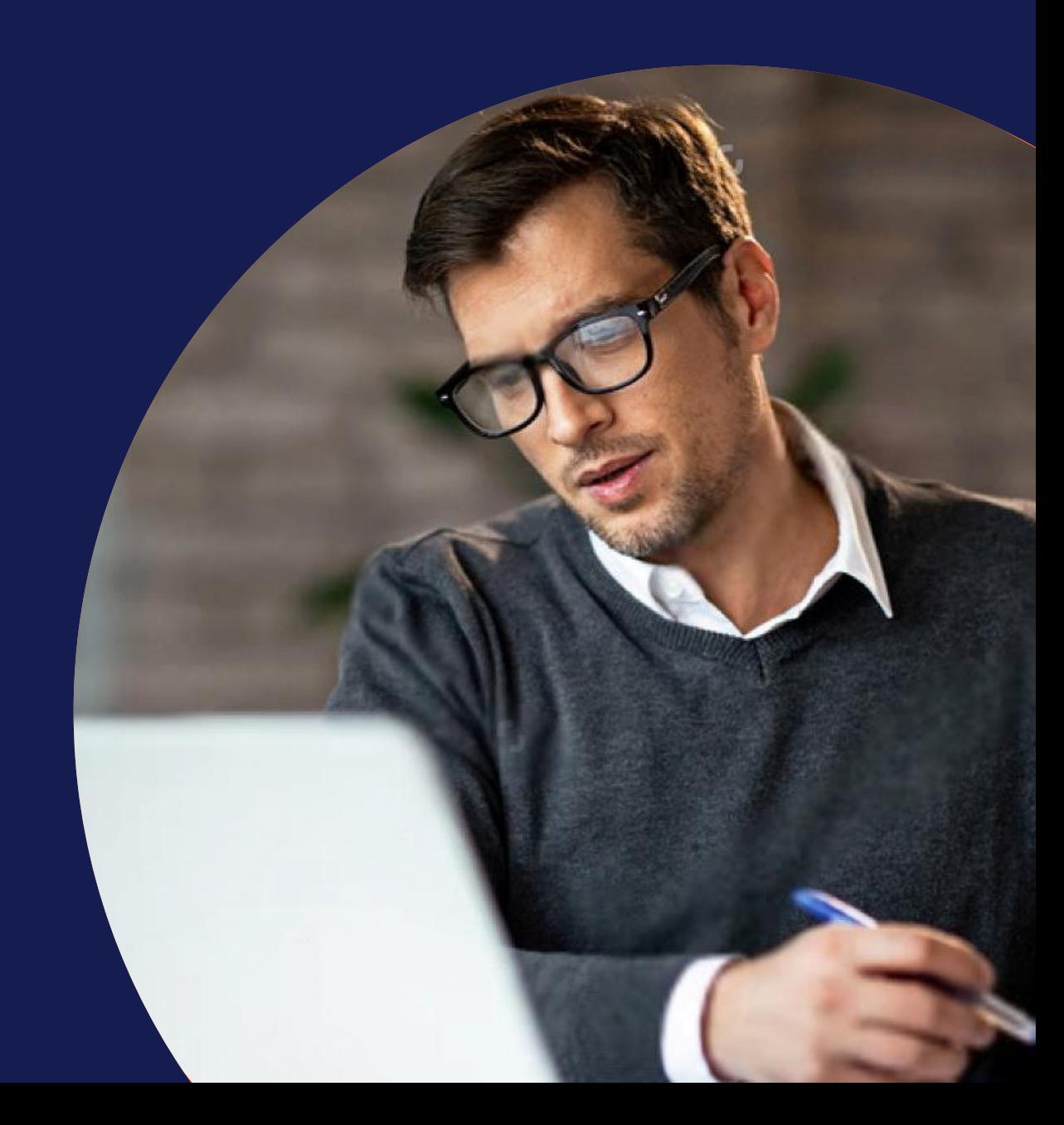